# كرتشملا طخل ةتباثلا جماربلا نيوكتب مق ةلسلس هجوم ىلع ادج يلاع لدعمب يمقرلI Cisco 800

## المحتويات

المقدمة المتطلبات الأساسية المتطلبات المكونات المستخدمة التكوين تحديد إصدار البرنامج الثابت الحالي على الموجه ترقية البرنامج الثابت VDSL التحقق من الصحة استكشاف الأخطاء وإصلاحها

### المقدمة

يصف هذا المستند كيفية ترقية البرامج الثابتة لخط المشترك الرقمي بمعدل بت مرتفع جدا (VDSL (على موجه من سلسلة 800 من Cisco.

## المتطلبات الأساسية

### المتطلبات

توصيك Cisco بالتحقق من ملاحظات الإصدار الخاصة بإصدار البرنامج الثابت قبل إكمال إجراء الترقية هذا.

### المكونات المستخدمة

تستند المعلومات الواردة في هذا المستند إلى موجه VAB897 Cisco. ومع ذلك، لا يقتصر هذا المستند على إصدارات برامج ومكونات مادية معينة.

تم إنشاء المعلومات الواردة في هذا المستند من الأجهزة الموجودة في بيئة معملية خاصة. بدأت جميع الأجهزة المُستخدمة في هذا المستند بتكوين ممسوح (افتراضي). إذا كانت شبكتك مباشرة، فتأكد من فهمك للتأثير المحتمل لأي أمر.

## التكوين

ملاحظة: أستخدم [أداة بحث الأوامر](//tools.cisco.com/Support/CLILookup/cltSearchAction.do) (للعملاء [المسجلين](//tools.cisco.com/RPF/register/register.do) فقط) للحصول على مزيد من المعلومات حول الأوامر المستخدمة في هذا القسم.

### تحديد إصدار البرنامج الثابت الحالي على الموجه

أدخل الأمر show controller vdsl لتحديد إصدار البرامج الثابتة الموجودة حاليا على موجه من السلسلة 800 Cisco. ابحث عن مدخلات المخرجات الموضحة بالأسود في هذا المثال المخرج:

> Router# **show controller vdsl 0** Controller VDSL 0 is UP

> > Daemon Status: Up

(XTU-R (DS) XTU-C (US 'Chip Vendor ID: 'BDCM' 'BDCM Chip Vendor Specific: 0x0000 0xA31E Chip Vendor Country: 0xB500 0xB500 ' ' 'Modem Vendor ID: 'CSCO Modem Vendor Specific: 0x4602 0x0000 Modem Vendor Country: 0xB500 0x0000 Serial Number Near: FHK144672GQ 886VA-K 15.2(4)M :Serial Number Far Modem Version Near: 15.2(4)M Modem Version Far: 0xa31e (!Modem Status: TC Sync (Showtime DSL Config Mode: AUTO Trained Mode: G.992.5 (ADSL2+) Annex J TC Mode: ATM Selftest Result: 0x00 DELT configuration: disabled DELT state: not running Trellis: ON ON SRA: disabled disabled SRA count: 0 0 Bit swap: enabled enabled Bit swap count: 0 1 Line Attenuation: 0.0 dB 4.9 dB Signal Attenuation: 3.3 dB 4.4 dB Noise Margin: 9.8 dB 6.3 dB Attainable Rate: 26332 kbits/s 2952 kbits/s Actual Power: 7.1 dBm 11.9 dBm Total FECC: 0 0 Total ES: 9721 42 Total SES: 9714 4 Total LOSS: 1086 0 Total UAS: 2670101 2670101 Total LPRS: 0 0 Total LOFS: 8342 0 Total LOLS: 0 0

Failed full inits: 815 Short inits: 174 Failed short inits: 1353

(Firmware Source File Name (version ------------------ --------- -------- **(VDSL user config flash:VA\_A\_39h\_B\_38h3\_24h\_j.bin (10**

Modem FW Version: 140305\_1531-4.02L.03.B2pvC038h3\_J.d24h Modem PHY Version: **B2pvC038h3\_J.d24h** Vendor Version: Bpv38h3.24h 68

> DS Channel1 DS Channel0 US Channel1 US Channel0 Speed (kbps): 0 25346 0 2832 SRA Previous Speed: 0 0 0 0 Previous Speed: 0 25866 0 1264 Total Cells: 0 35481077 0 3942410 User Cells: 0 0 0 0 Reed-Solomon EC: 0 0 0 0 CRC Errors: 0 220155 0 0 Header Errors: 0 0 0 0 Interleave (ms): 0.00 0.08 0.00 11.11 Actual INP: 0.00 0.00 0.00 0.69

> > Training Log: Stopped Training Log Filename: flash:vdsllog.bin

ملاحظة: يتم وضع البرامج الثابتة الافتراضية في filename</firmware:/flash<. إذا لم يتم توفير مسار لبرنامج ثابت تحت وحدة التحكم في VDSL، ويتم إعادة تعيين وحدة التحكم في VDSL) إيقاف التشغيل/عدم إيقاف التشغيل) أو إعادة تحميل الموجه، تأخذ وحدة التحكم في VDSL هذا البرنامج الثابت الافتراضي. لا تقم بحذف البرنامج الثابت الأساسي من filename</firmware:/flash<.

#### ترقية البرنامج الثابت VDSL

- 1. قم بتنزيل <u>البرنامج الثابت VDSL2</u> الجديد من مركز البرامج على العنوان Cisco.com.
- 2. أخترت مسحاج تخديد>**فرع مسحاج تخديد>c**isco 800 sery **مسحاج تخديد>c**isco 887V integrated Services مسحاج تخديد>معدل بت DSL مرتفع جدا (vdsl (ثابت.
- 3. انسخ البرامج الثابتة إلى موقع معين. على سبيل المثال، ذاكرة Router flash (الذاكرة المؤقتة)، او خادم TFTP.يوضح هذا المثال كيفية نسخ البرنامج الثابت 2VDSL من خادم TFTP على 10.76.76.160 إلى ذاكرة Flash للموجه:

**:**Router#**copy tftp flash** [Address or name of remote host []? 10.76.76.160 [Addres of the TFTP Server [Source filename []? vdsl\_bond.bin\_39p1 [Name of the downloaded VDSL Firmware [Destination filename [vdsl\_bond.bin\_39p1]? [Name of the VDSL firmware on the router flash

#### بدلا من ذلك، يمكنك إدخال الأمر copy ftp://usernamepassword@TFTP-Server-IPAddress

#### name-firmware-vdsl:flash. يقدم هذا الإخراج مثالا:

Router#copy ftp://test:test@10.76.76.160 flash:vdsl\_bond.bin\_39p1

Source filename []? vdsl\_bond.bin\_39p1 ?[Destination filename [vdsl\_bond.bin\_39p1 ...Accessing ftp://test:test@10.76.76.160/vdsl\_bond.bin\_39p1 !!!!!!!!!!! Loading vdsl\_bond.bin\_39p1 [OK - 2660422/4096 bytes]

قم بتكوين الموجه لتحميل البرنامج الثابت 2VDSL الجديد من موقع محدد. .4Router#**conf t** .Enter configuration commands, one per line. End with CNTL/Z

Router(config)#**controller vdsl 0 ?** Router(config-controller)#**firmware filename**

> archive: Download fw file name cns: Download fw file name flash: Download fw file name ftp: Download fw file name http: Download fw file name https: Download fw file name null: Download fw file name nvram: Download fw file name rcp: Download fw file name scp: Download fw file name system: Download fw file name tar: Download fw file name tftp: Download fw file name tmpsys: Download fw file name xmodem: Download fw file name ymodem: Download fw file name

Router(config-controller)#**firmware filename flash:vdsl\_bond.bin\_39p1**

قم بإعادة تشغيل واجهة وحدة التحكم حتى يصبح البرنامج الثابت الجديد ساري المفعول: .5

```
Router#conf t
.Enter configuration commands, one per line. End with CNTL/Z
                            Router(config)#controller vdsl 0
                              Router(config-controller)#shut
                           Router(config-controller)#no shut
                               Router(config-controller)#end
```
### التحقق من الصحة

استخدم هذا القسم لتأكيد عمل التكوين بشكل صحيح.

[تدعم أداة مترجم الإخراج \(للعملاءا](https://www.cisco.com/cgi-bin/Support/OutputInterpreter/home.pl)[لمسجلين فقط\) بعض أوامر](//tools.cisco.com/RPF/register/register.do) show. استخدم "أداة مترجم الإخراج" لعرض تحليل لمُخرَج الأمر show.

> Router#**show controller vdsl 0** Controller VDSL 0 is DOWN

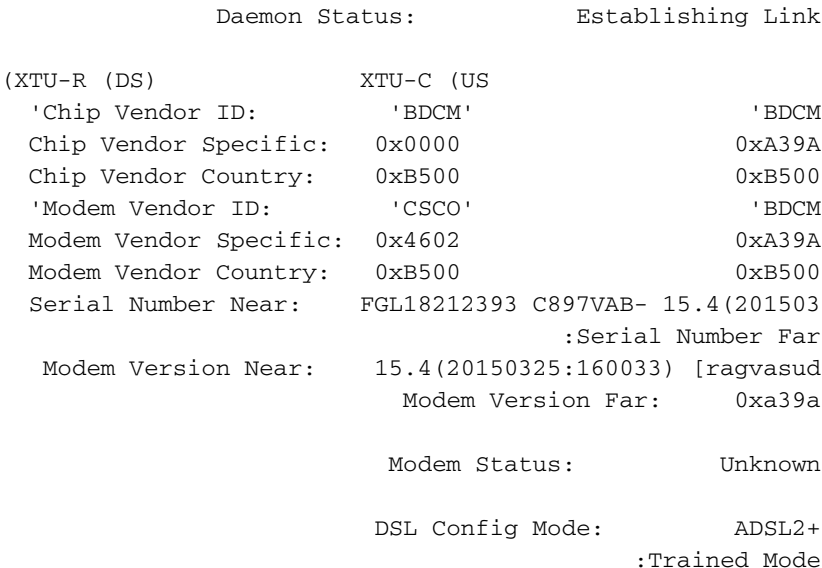

TC Mode: UNKNOWN Selftest Result: 0x00<br>T configuration: disabled DELT configuration: DELT state: not running >Bonded Status: PTM Bonded Number of Ports: 2 Port ID: 0 1 Link Status: DOWN DOWN Aggr US Rate(kbps): 0 Aggr DS Rate(kbps): 0 Full inits: 3 Failed full inits: 14 Short inits: 2 Failed short inits: 2 Firmware Source File Name ---------- ------ -------- VDSL user config flash**:vdsl\_bond.bin\_39p1** Modem FW Version: 4.14L.04 Modem PHY Version: **A2pv6F039p1.d24m**

:Line

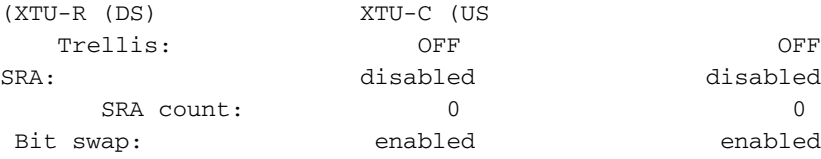

Training Log : Stopped Training Log Filename : flash:vdsllog.bin

# استكشاف الأخطاء وإصلاحها

لا تتوفر حاليًا معلومات محددة لاستكشاف الأخطاء وإصلاحها لهذا التكوين.

ةمجرتلا هذه لوح

ةي الآلال تاين تان تان تان ان الماساب دنت الأمانية عام الثانية التالية تم ملابات أولان أعيمته من معت $\cup$  معدد عامل من من ميدة تاريما $\cup$ والم ميدين في عيمرية أن على مي امك ققيقا الأفال المعان المعالم في الأقال في الأفاق التي توكير المالم الما Cisco يلخت .فرتحم مجرتم اهمدقي يتلا ةيفارتحالا ةمجرتلا عم لاحلا وه ىل| اًمئاد عوجرلاب يصوُتو تامجرتلl مذه ققد نع امتيلوئسم Systems ارامستناه انالانهاني إنهاني للسابلة طربة متوقيا.